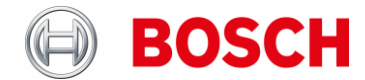

# **Technical Information 2413/2021** OPC Server for MAP5000

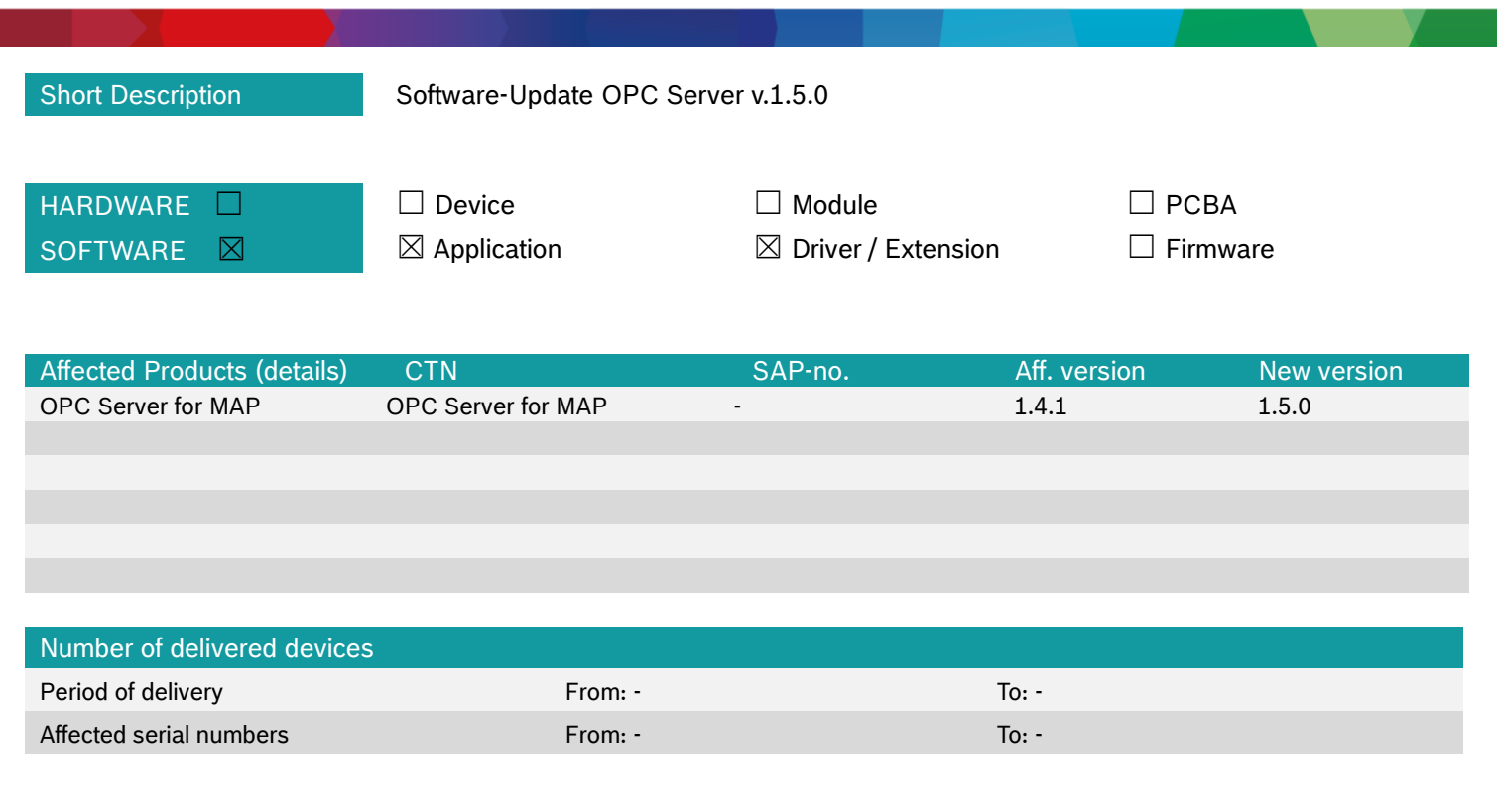

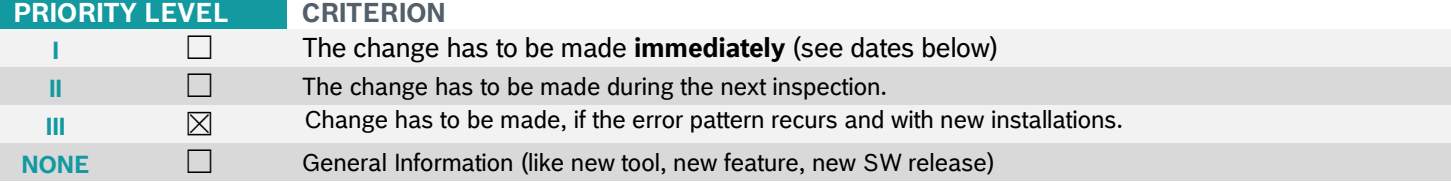

## Error(s) and Effect(s)

*[EN] New / changed features:* 

*This version contains improved IT security functions and bug fixes.*

- **OPC Server for MAP5000**
- o Security update
	- The new OPC Server v.1.5.0 supports now the enhanced security with 2048-bit (panel firmware ≥ v.1.4.176) Management System SSH Authentication Key. The OPC Server take automatically the correct SSH Key Size from published data.
	- To enhance security the Management System User Passcode protection has been extended. The password must be 6 (panel firmware  $\leq$  v.1.4.0176) or between 8 – 16 (panel firmware > v.1.4.176) characters and may contain the following:
		- ABC abc  $123$  [ ] ( )!, . : @ \$ % ^ \* ? ~ £
- o Panel Details
	- You can find a summary of all to OPC Server connected panels in Panel Details: "Panels"  $\rightarrow$  "Panel Details" (example screenshot below)

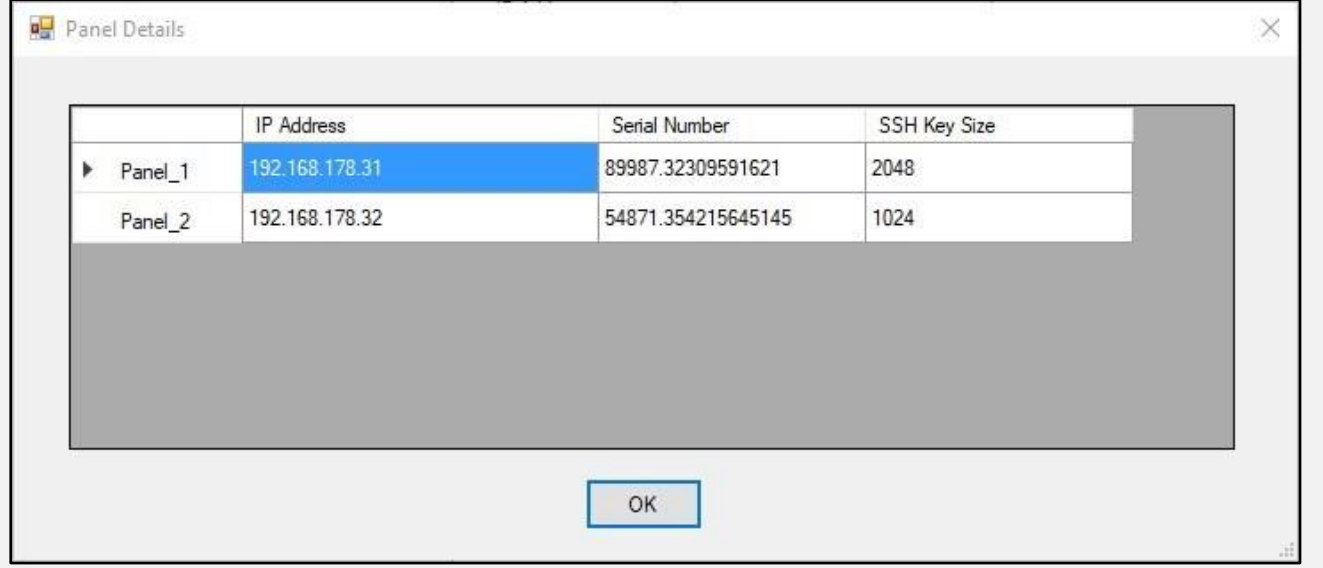

- o Default path for Config Directory
	- The default path for the "Config Directory" changed from Desktop path to where the OPC Server executable is installed.
		- Without BIS installation default:
			- C:\Program Files (x86)\Bosch Security Systems\Bosch OPC Server 1.5.0
			- With BIS installation default: C:\MgtS\Connections\Bosch OPC Server 1.5.0

### *[DE] Neue / geänderte Leistungsmerkmale:*

*Diese Version enthält verbesserte IT-Sicherheitsfunktionen und Fehlerbehebungen.* 

- **OPC Server für MAP5000**
	- o Sicherheitsupdates
		- Der neue OPC Server unterstützt jetzt die erweiterte Sicherheit mit 2048-bit (Panel Firmware ≥ v.1.4.176) Managementsystem SSH-Authentifizierungsschlüssel. Der OPC Server nimmt automatisch die richtige SSH Schlüsselgröße aus den veröffentlichten Daten.
		- Um die Sicherheit zu verbessern wurde der Passwortschutz erweitert. Das Passwort muss sechs (Panel Firmware ≤ v.1.4.0176) oder 8 – 16 (Panel Firmware > v.1.4.0176) Zeichen lang sein und folgendes enthalten: ABC abc  $123$  [ ] ( ) ! , . : @ \$ % ^ \* ? ~ - £
	- o Panel Details
		- Sie können eine Zusammenfassung aller MAP5000 Panels, die zum OPC Server verbunden sind, in den "Panel Details" finden.
			- "Panels"  $\rightarrow$  "Panel Details" (Beispiel Screenshot folgend)

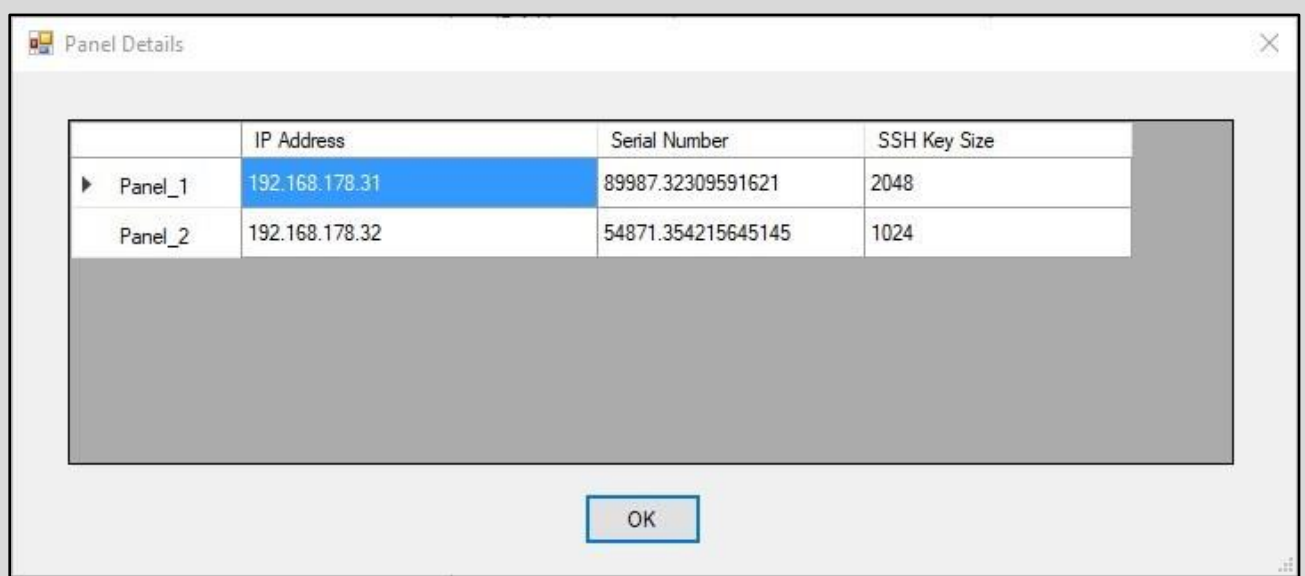

- o Standardweg des Konfigurationsverzeichnisses
	- Der Standardweg des Konfigurationsverzeichnisses wurde vom Desktopweg zum Installationsverzeichnis des OPC Servers geändert.
		- Standardweg ohne eine BIS Installation:
			- C:\Programme (x86)\Bosch Security Systems\Bosch MAP OPC Server 1.5.0
			- Standardweg mit einer BIS Installation:
				- C:\MgtS\Connections\Bosch MAP OPC Server 1.5.0

# Cause

*[EN] New features and bug fixes*

*[DE] Neue Leistungsmerkmale und Fehlerbehebungen*

# Action(s)

[*EN*] Install the firmware in new or in existing installations, if one of the described error pattern occurs.

The new "RPS for MAP" release is downgrade compatible, which means that older installations can be configured and that existing configurations may still be used.

[*DE*] Setzen Sie die neue Firmware bei Neuinstallationen und im Fehlerfall ein.

Die neue Version der Parametriersoftware "RPS für MAP" ist abwärts kompatibel; d.h. ältere Installationen können damit parametriert werden, bestehende Parametrierungen können weiterverwendet werden.

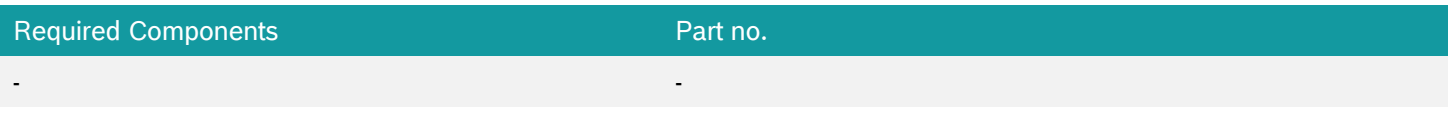

#### Attachement(s)

Find the new bundle v. 1.47.2 in the MAP5000 certified partner portal.

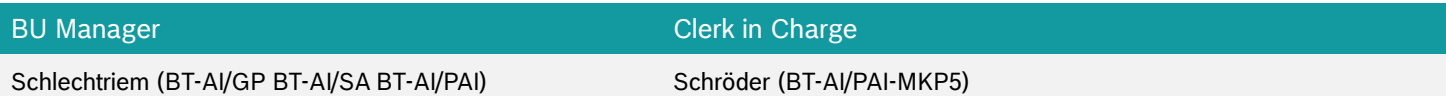

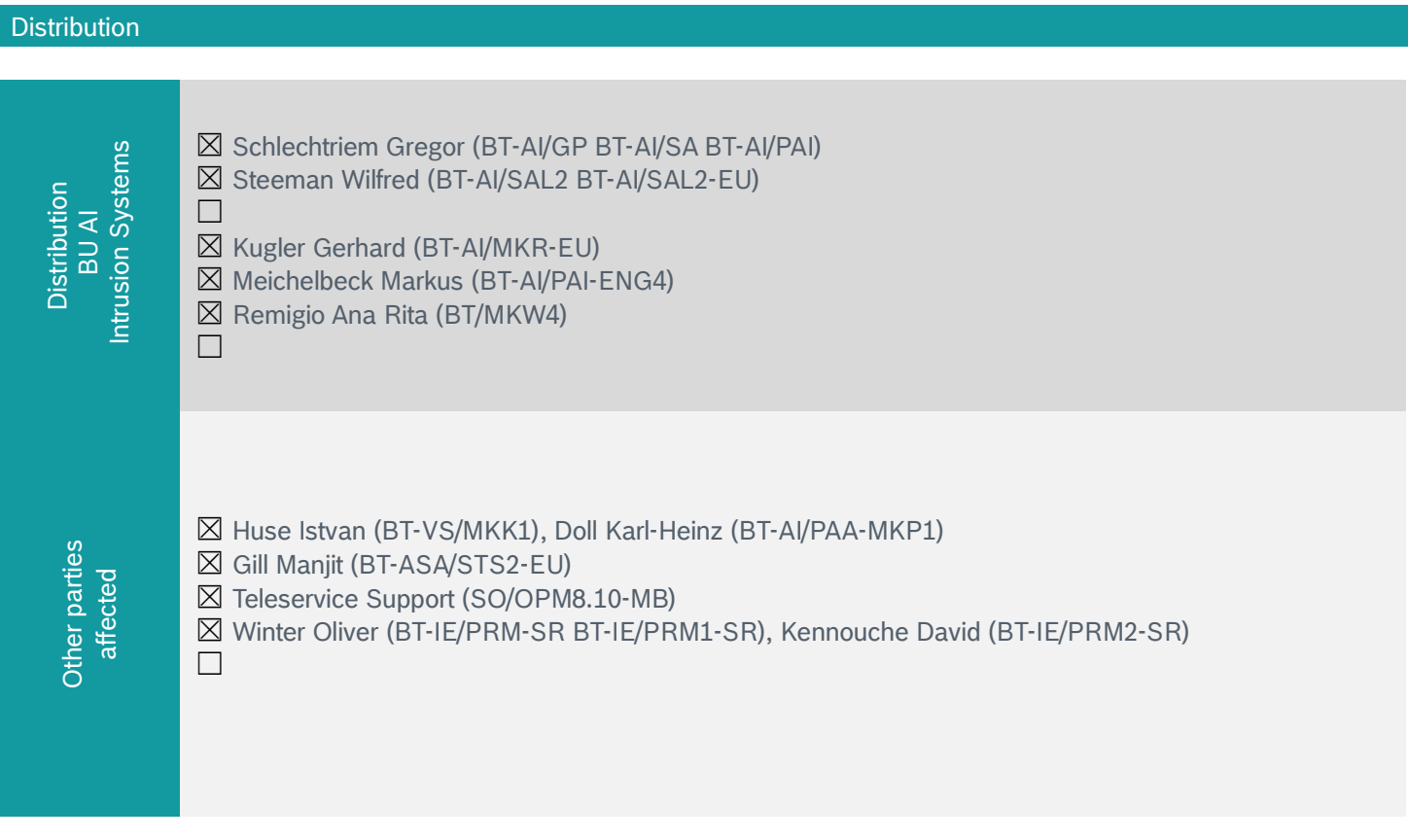